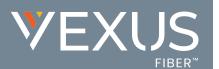

## **SETUP**

- 1. Sign into the Voice Services Portal website.
- Review and manage your Voicemails and Voicemail settings in the Voicemail card on the Dashboard.

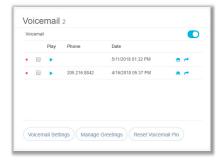

- Manage Greetings Click this button to select from your stored .wav file greetings and Save.
- B Reset Voicemail PIN Click on this button to reset a forgotten access PIN to 8642 (default)
- C Voicemail Settings Click this button to enable and define the voicemail features you wish to use.
  - Enter any information required by your selections (emails, phone numbers, etc.).
  - Click Save to submit the changes, return to the dashboard, and begin using the new Voicemail settings.

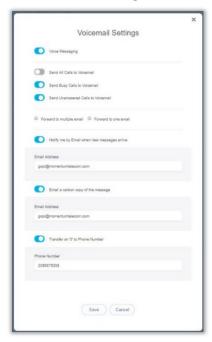

# **USE**

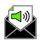

### A Dial In

## Voicemail Line | Polycom Phone

- 1. Press the Messages key or Dial \*98
- Enter the 4-digit Passcode and press #.
  (Initial/Default Passcode = 8642 and may be made permanent or changed at any time.)

### **Internal Network Line**

- 1. Dial the Extension of the line used for Voicemail.
- 2. Press the star \* key when the Voicemail greeting begins.
- 3. Enter the 4-digit Passcode and press #.

#### **External Line**

- 1. Dial the 10-Digit Phone Number of the line used for Voicemail (and enter the extension, as needed if prompted).
- 2. Press the star \* key when the Voicemail greeting begins.
- 3. Enter the 4-digit Passcode and press #.

## B Press [1] to Access Voicemail

Or select an alternate action option from the menu offerings when prompted:

- [3] Greetings menu (management)
- [5] Record a New Announcement
- [8] Change the Passcode
- [ **9** ] Exit
- [#] Repeat the Menu

## **C** Voicemail Management Menu Options

- [1] Listen to Messages (options to save, delete, and forward each voicemail message become available when this option is selected)
- [2] Change the Busy Greeting
- [3] Change the No Answer Greeting
- [5] Compose and send a new message
- [7] Delete all voicemail messages
- [\*] Go to CommPilot voice portal
- [#] Repeat the menu